## **Helpcomp Support Center**

[Knowledgebase](https://support.helpcomponline.com/en/kb) > [GamersArray](https://support.helpcomponline.com/en/kb/gamersarray) > [Website](https://support.helpcomponline.com/en/kb/website) > [How to sort channels](https://support.helpcomponline.com/en/kb/articles/how-to-sort-channels)

## How to sort channels

Superk - 2021-05-02 - [Comments \(0\)](#page--1-0) - [Website](https://support.helpcomponline.com/en/kb/website)

You can only sort your channels through GamersArray Channel Management.

- 1. Log into GamersArray
- 2. Click TeamSpeak > Channel management
- 3. Select your primary channel
- 4. Select the parent of the channel you would like to move
	- 1. Example 1: To move Regular Talk to the top, and IAmTest to the bottom I would select MyExtraneous Test Channel

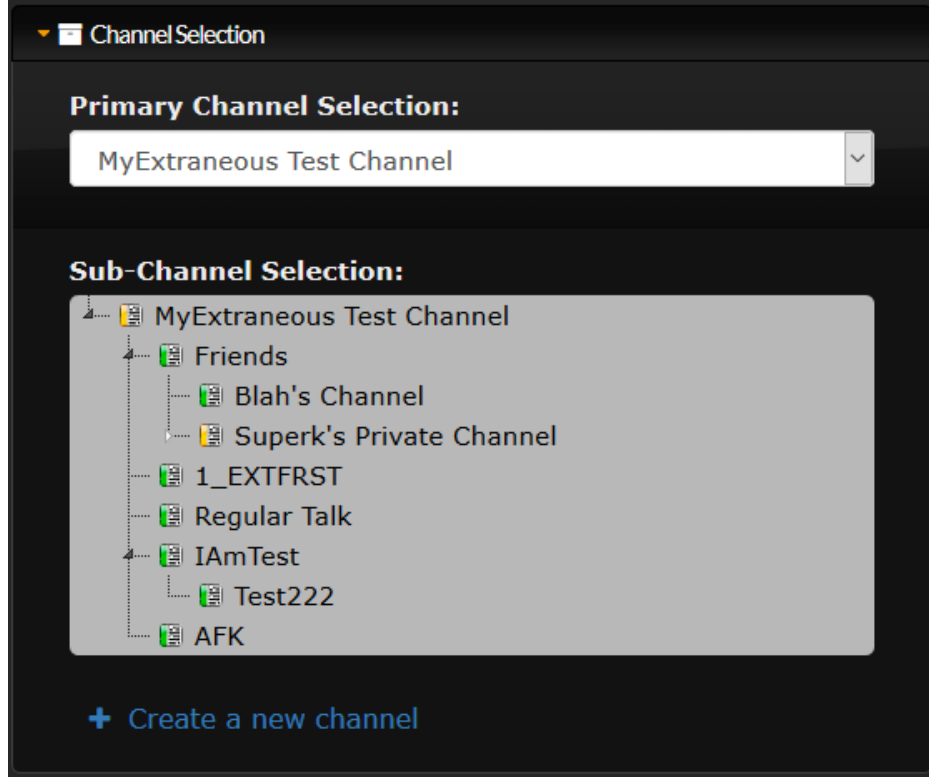

2. Example 2: To move Superk's Private Channel I would select Friends

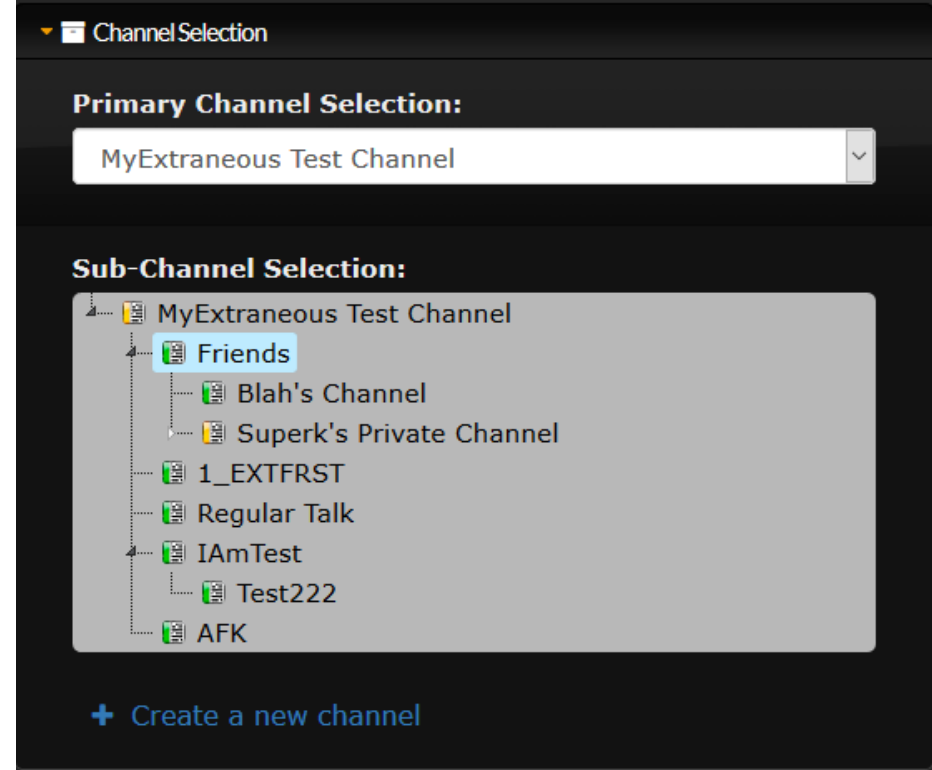

5. Click Edit Channel at the bottom

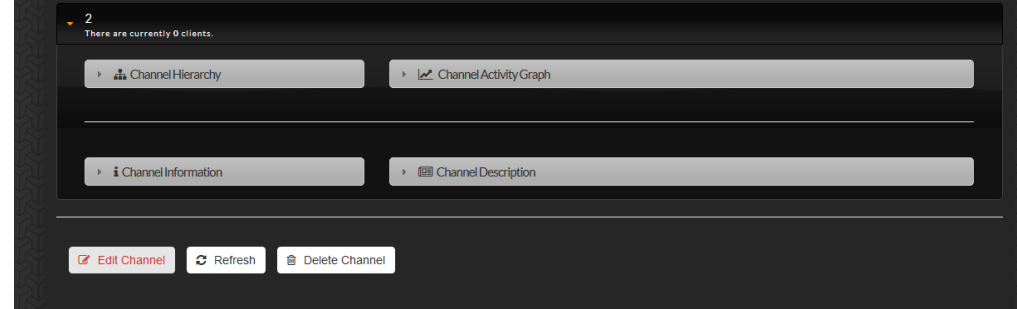

6. Click Basic > Sorting

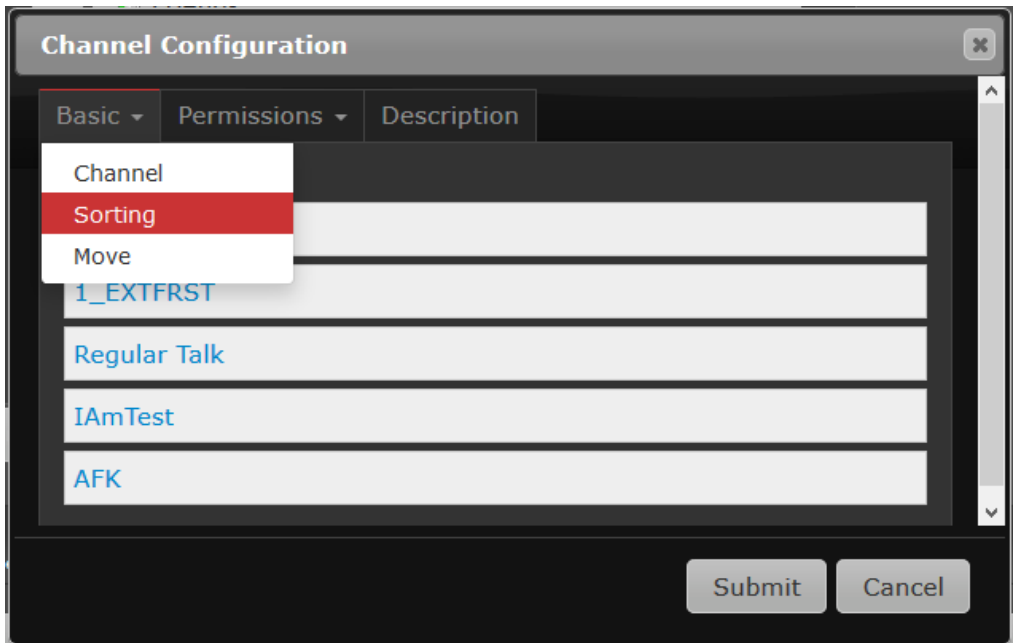

- 7. Click and Drag the channels to be in what order you want.
	- 1. Example 1 (see above, 4-1) I wanted to move Regular Talk to the top, and IAmTest to the bottom so I click Regular talk and drag to the top, then I click IAmTest and drag to the bottom.

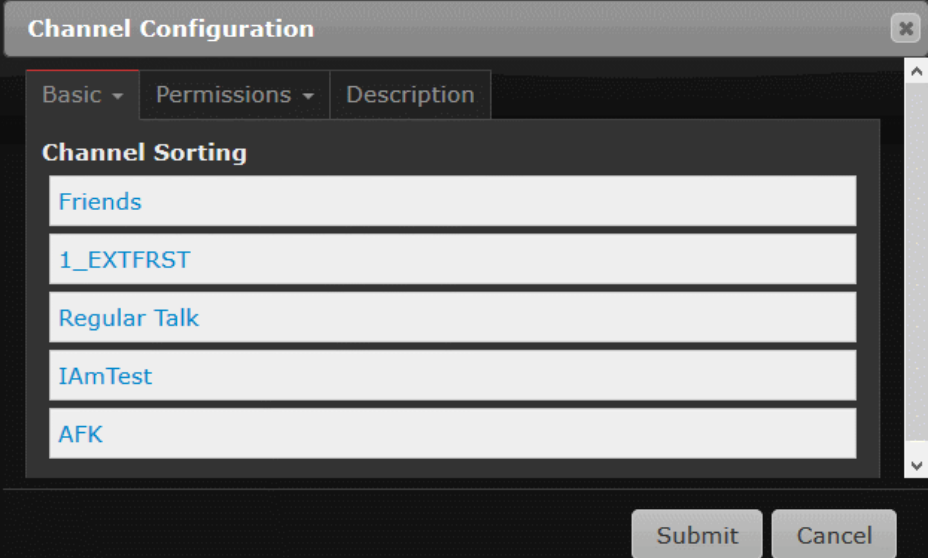

2. Example 2 (see above, 4-2) I wanted to move Superk's Private Channel to the top. I will click Superk's Private Channel and drag that to the top.

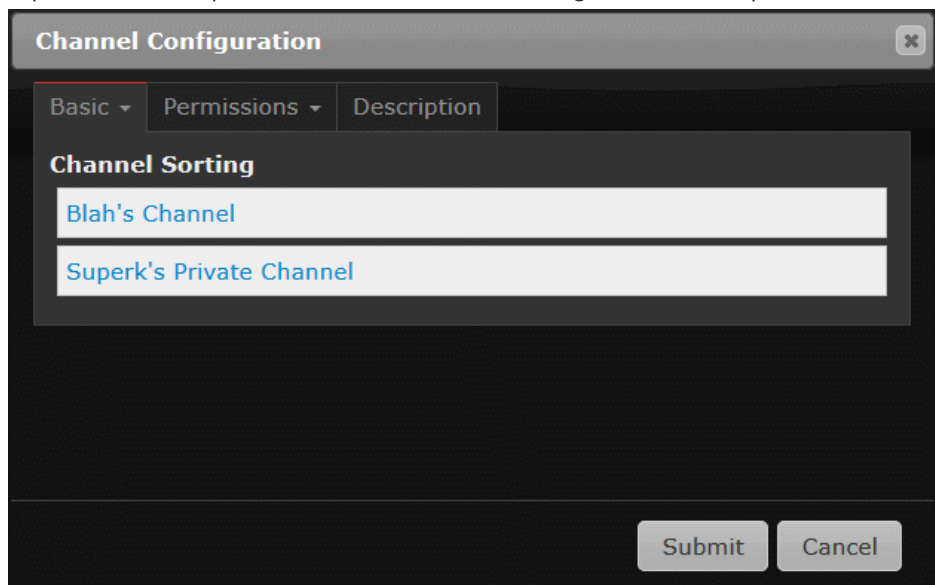

8. Once all the channels are in the order you want, click Submit.

## **Attachments**

- [SelectParentOfChannel.png \(21.79 KB\)](https://support.helpcomponline.com/file.php/185488MKMYJCDPPYQSDAR0/SelectParentOfChannel.png)
- SelectParentOfChannel Friends.png (22.09 KB)
- [MoveSuperkToTop.gif \(29.65 KB\)](https://support.helpcomponline.com/file.php/185496CSHYYQBGYJBBYHM0/MoveSuperkToTop.gif)
- [BasicthenSorting.png \(13.99 KB\)](https://support.helpcomponline.com/file.php/185506XHNQDCAJXXDPHZG0/BasicthenSorting.png)
- [MoveRegularTalkToTop.gif \(42.79 KB\)](https://support.helpcomponline.com/file.php/185510MJPJAMSPWJYKAXJ0/MoveRegularTalkToTop.gif)